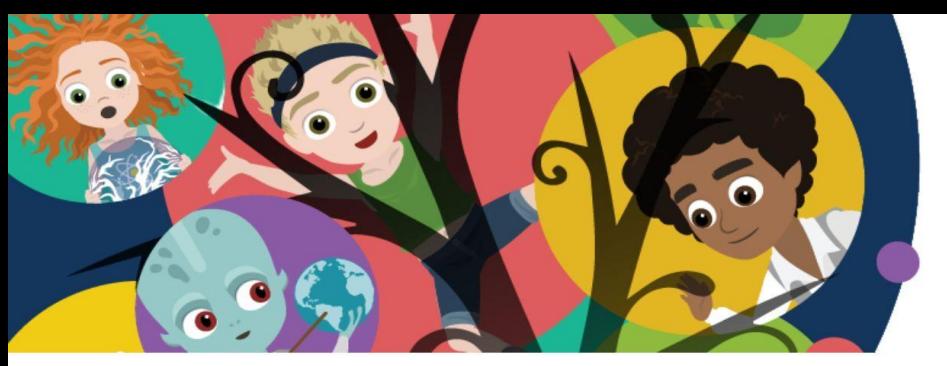

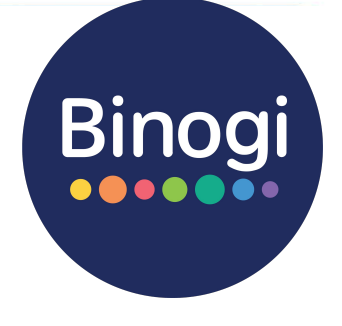

## **Liebe Lehrkraft,**

willkommen bei Binogi! Eine Welt mit Zugriff auf über 1.000 Lernvideos und Quiz in aktuell 15 Sprachen und zehn verschiedenen Schulfächern. Eine Gelegenheit für dich, deinen Unterricht zu ergänzen und den Schüler:innen mehr Chancengerechtigkeit beim Lernen zu bieten. Mit Hilfe von Binogi kannst du ein Thema einführen, vertiefen, wiederholen oder zusammenfassen.

Finde passende Videos für deinen Unterricht. Alle Lektionen sind nach Fächern und Themen sortiert.

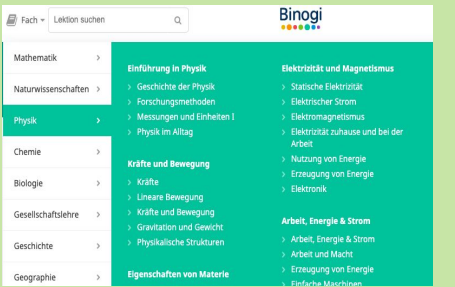

In Binogi kannst du aber auch über die Freitexteingabe gezielt nach Videos suchen, um herauszufinden, was zu deinem Unterricht passt.

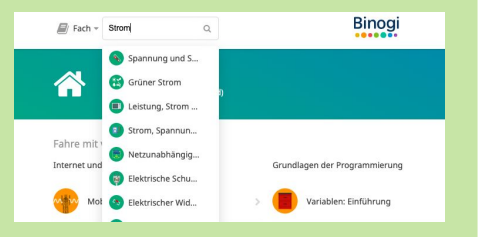

Alle Lernvideos orientieren sich an den Lehrplänen und wurden von Pädagog:innen entwickelt.

### **Einloggen und…**

#### **… Thema suchen … Lektionen ansehen … Lernfortschritt**

Starte das Video auf dem Play-Button. Sobald du die passende Lektion gefunden hast, kannst du loslegen.

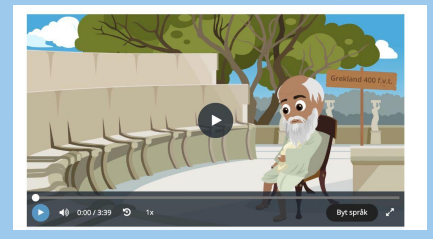

Du kannst sowohl die Geschwindigkeit, als auch die Sprache einstellen. Vielleicht gibt es eine Sprache, in der deine Schüler:innen lieber lernen würden? Unter den Videos findest du außerdem Quizfragen.

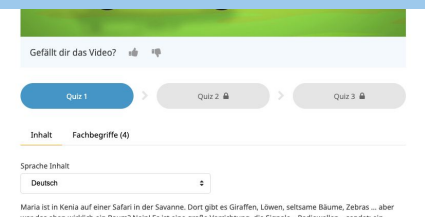

Teile den Schüler:innen Aufgaben direkt zu, wenn der Lektionsinhalt zu deinem Unterricht passt.

#### **Mehr Infos auf binogi.de**

# **prüfen.**

Im Lehrerbereich des Lernportals kannst du Aufgaben für deine Schüler:innen erstellen. Du kannst wählen, ob du sie mit einer ganzen Klasse, einer bestimmten Gruppe oder einem einzelnen Schüler teilen möchtest. Außerdem kannst entscheiden, ob du nur den Film, das Quiz oder beides teilen möchtest. Mit einem Link zur Aufgabe kannst du sie ganz einfach per E-Mail, über euer Schulportal oder in Ihrem digitalen Klassenzimmer teilen.

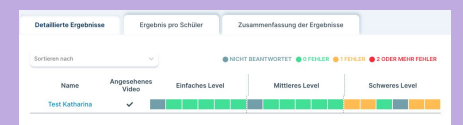

Anschließend kannst du den

**Lernfortschritt** deiner Schüler:innen verfolgen. Wer hat den Film gesehen? Welche Fragen fielen schwer? Welche wurgen problemlos gelöst?

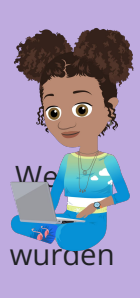